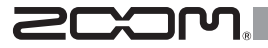

# USB3.0 Audio Converter UAC-2

# オペレーション マニュアル

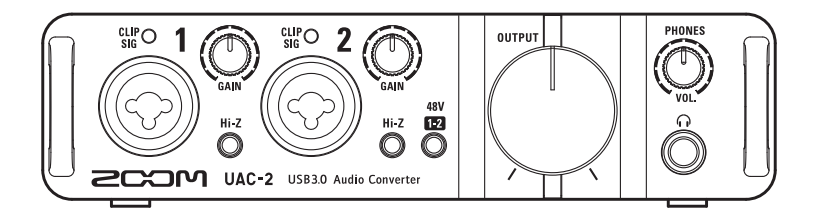

© 2015 ZOOM CORPORATION

本マニュアルの一部または全部を無断で複製/転載することを禁じます。

# 目次

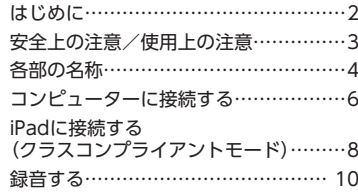

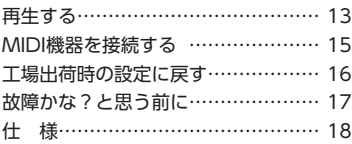

# はじめに

### **2in/2outのUSB3.0オーディオコンバーター**

UAC-2 は、高速インターフェイスUSB3.0を搭載したオーディオコンバーターです。 Windows/Macに対応し、クラスコンプライアントモードによるiPadへの接続も可能です。ま た、最大24bit/192kHzの録音再生に対応し、インターネットで配信されている高音質なハイレ ゾリューション音源も再生可能です。

### **こだわりのオーディオ性能**

コンピューターのジッタに影響されないアシンクロナス(非同期)転送システムを採用。192kHz をサポートする最新のAD/DAコンバーターを採用し、システム全体で原音を忠実に再現します。

### **高性能マイクプリアンプ搭載**

Hシリーズで培った高性能なマイクプリアンプを搭載。各入力がHi-Z入力に対応。最大+60dBまで の増幅と、+48Vのファンタム電源を供給することが可能です。

### 専用ミキサーアプリケーション" UAC-2 MixEfx "に対応

コンピューター上から、内蔵ミキサーの設定や、モニター用のエフェクトの設定を行うことができます。 UAC-2 MixEfx の詳しい情報はZOOMのWEBサイト(http://www.zoom.co.jp/downloads/) を確認してください。

 $\mathfrak{p}$ 

# 安全上の注意/使用上の注意

#### 安全上の注意

このオペレーションマニュアルでは、誤った取り扱いによる事故を 未然に防ぐための注意事項を、マークを付けて表示しています。マー クの意味は次の通りです。

「死亡や重症を負うおそれがある内容」です。

 $\wedge$ 「傷害を負うことや、財産の損害が発生するおそれがある 内容」です。 洋賣

図記号の例

 $\triangle$ 警告

> 「実行しなければならない(強制)内容」です。 ⋒

 $\overline{\circ}$ 「してはいけない(禁止)内容」です。

#### 警告

#### 改造について

ケースの開封や改造を加えない。

#### ACアダプターによる駆動

- **ACアダプターは、必ずZOOM AD-14を使用する。**
- **ACアダプターをコンセントから抜くときは、必ずACアダプター本体を** 持って行う。
- コンセントや配線器具の定格を超える使い方やAC100V以外では使用し ない。

AC100Vと異なる電源電圧の地域(たとえば国外)で使用する場合は、必 ずZOOM 製品取り扱い店に相談して適切なAC アダプターを使用する。

### 注意

#### 製品の取り扱いについて

- 落としたり、ぶつけたり、無理な力を加えない。
- 異物や液体を入れないように注意する。

#### 使用環境について

- 温度が極端に高いところや低いところでは使わない。
- 服房機やコンロなど熱源の近くでは使わない。
- 湿度が極端に高いところや水滴のかかるところでは使わない。
- 振動の多いところでは使わない。
- ○砂やほこりの多いところでは使わない。

#### 接続ケーブルと入出力ジャックについて

- **■ケーブルを接続するときは、各機器の電源スイッチを必ずOFFにしてか** ら接続する。
- 移動するときは、必ずすべての接続ケーブルを抜いてから移動する。

#### 音量について

 $\bigcap$  大音量で長時間使用しない。

### 使用上の注意

#### 他の電気機器への影響について

IIAC-2 は、安全性を考慮して本体からの電波放出および外部からの電波干渉を 極力抑えております。しかし、電波干渉を非常に受けやすい機器や極端に強い電波 を放出する機器の周囲に設置すると影響が出る場合があります。そのような場合 は、IIAC-2と影響する機器とを十分に距離を置いて設置してください。 デジタル制御の電子機器では、IIAC-2 も含めて、電波障害による誤動作やデータ の破損、消失など思わぬ事故が発生しかねません。注意してください。

#### お手入れについて

パネルが汚れたときは、柔らかい布で乾拭きしてください。それでも汚れが落ちな い場合は、湿らせた布をよくしぼって拭いてください。

クレンザー、ワックスおよびアルコール、ベンジン、シンナーなどの溶剤は絶対に使 用しないでください。

#### 温度について

長時間の連続使用などで UAC-2 が暖かくなることがありますが、手で触れるこ とのできる温度であれば異常ではありません。

#### 故障について

故障したり異常が発生した場合は、すぐに UAC-2 を取り外し、「製品の型番」「製 造番号」「故障、異常の具体的な症状」「お客様のお名前、ご住所、お電話番号」をお買 い上げの販売店またはズームサービスまで連絡してください。

#### 著作権について

◎Windows®はMicrosoft®社の商標または登録商標です。

◎Mac®/iPad®/Lightning™は、Apple Inc.の商標または登録商標です。 ◎MIDIは社団法人音楽電子事業協会(AMEI)の登録商標です。

◎文中のその他の製品名、登録商標、会社名は、それぞれの会社に帰属します。

\*文中のすべての商標および登録商標は、それらの識別のみを目的として記 載されており、各所有者の著作権を侵害する意図はありません。

他の者が著作権を保有するCD、レコード、テープ、実演、映像作品、放送など から録音する場合、私的使用の場合を除き、権利者に無断での使用は法律で禁 止されています。

著作権法違反に対する処置に関して、(株)ズームは一切の責任を負いません。

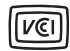

この装置は、クラスB情報技術装置です。この装置は、家庭環境 で使用することを目的としていますが、この装置がラジオやテ レビジョン受信機に近接して使用されると、受信障害を引き起

こすことがあります。 取扱説明書に従って正しい取り扱いをしてください。 VCCI-B

# 各部の名称

■ フロントパネル

レベルインジケーター [GAIN]ノブ [PHONES]ノブ パワーインジケーター CLIP<br>SIG CLIP<br>Sig  $\overline{2}$ OUTPUT  $\overline{\mathbf{B}}$ **B3.0 Audio Corverter** [INPUT 2]端子 [Hi-Z]スイッチ [OUTPUT]ノブ [INPUT 1]端子 [PHANTOM]スイッチ [PHONES]端子

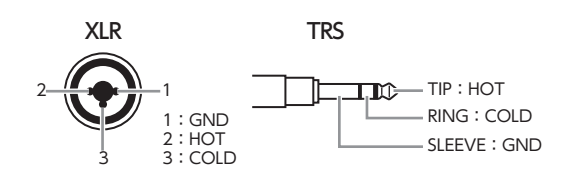

■ リアパネル

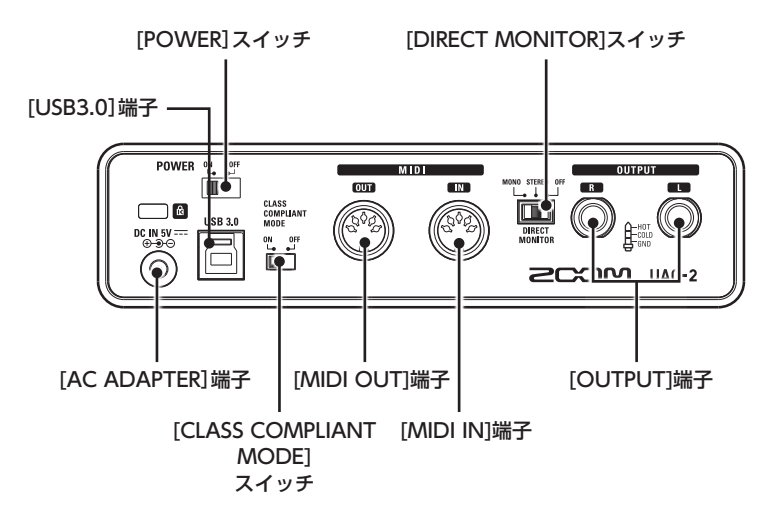

# コンピューターに接続する

■ ドライバをインストールする

インストールが完了するまでは、 UAC-2 を接続しないでください。

1. **http://www.zoom.co.jp/downloads/** からコンピューター に「ZOOM UAC-2 Driver」をダウンロードする。

### **NOTE**

・ 最新の「ZOOM UAC-2 Driver」は上記WEBサイトからダウンロードできます。

・ ご使用のOS環境に対応するドライバをダウンロードしてください。

# 2. インストーラーを起動して、ドライバをインストールする。

指示に従って「ZOOM UAC-2 Driver」をインストールしてください。

### **NOTE**

・ 詳細なインストール手順については、ドライバパッケージに同封されているInstallation Guideを参照してください。

## ■ 電源を入れる

電源を入れる前に UAC-2 と接続機器のボリュームを最小にしてくだ さい。

# 1. UAC-2 とコンピューターをUSBケーブルで接続する。

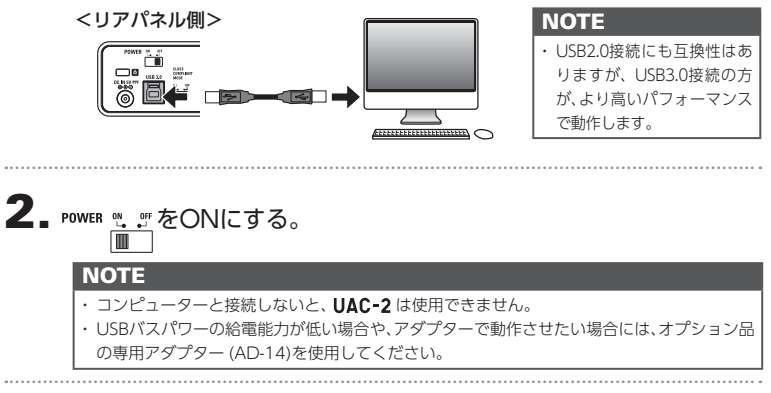

# 3. コンピューターのサウンドデバイスに UAC-2 を設定する。

### **NOTE**

・ OSごとのサウンドデバイスの設定方法については、ドライバパッケージに同封されている Installation Guideを参照してください。

# iPadに接続する(クラスコンプライアントモード)

オプション品の専用アダプター(AD-14)を使用すると、iPadに接続でき ます。

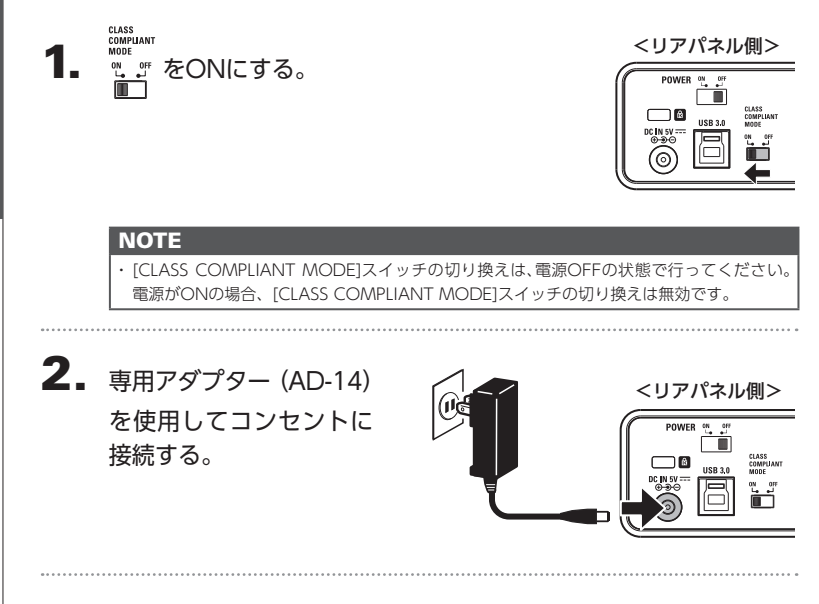

3. とiPadをApple iPad Camera Connection Kit / Lightning to USB カメラアダプタで接続する。

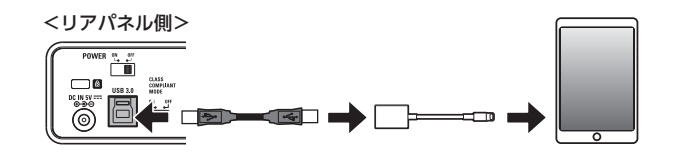

4. POWER ever a the ADNにする。

UAC-2が起動し、iPadに接続されます。

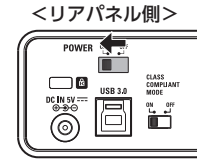

# 楽器を接続する

TRS/モノラルフォンケーブルを使って、楽器をINPUT1/2に接続します。

<フロントパネル側>  $_{\rm SL}^{\rm CLIP}$ 1  $_{\rm SiG}^{\rm CLIP}$  $\overline{\boldsymbol{z}}$ 48V  $\dddot{\mathbf{z}}$ l official control<br>District of the control of the control of the control of the control of the control of the control of the control of the control of the control of the control of the control of the control of the control  $\Box$ M UAC-2 US $\Box$ 0 Audio Converter キーボード (TRSフォンケーブル) ギター | | ベースギター | (モノラルフォンケーブル)

## **Hi-Z 機能を使用する**

- ・ パッシブタイプのギターやベースギターを接続する 場合は、接続したINPUTの やを押して点灯させてく ださい。
- ・キーボードなど他の楽器を接続する場合は、 <mark>お</mark>を押 して消灯させてください。

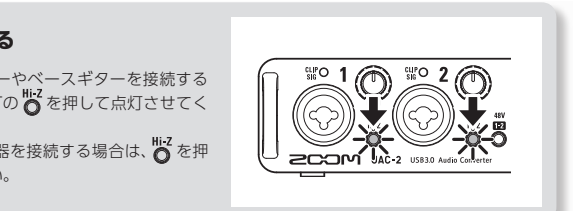

# マイクを接続する

XLRケーブルを使って、マイクをINPUT1/2に接続します。

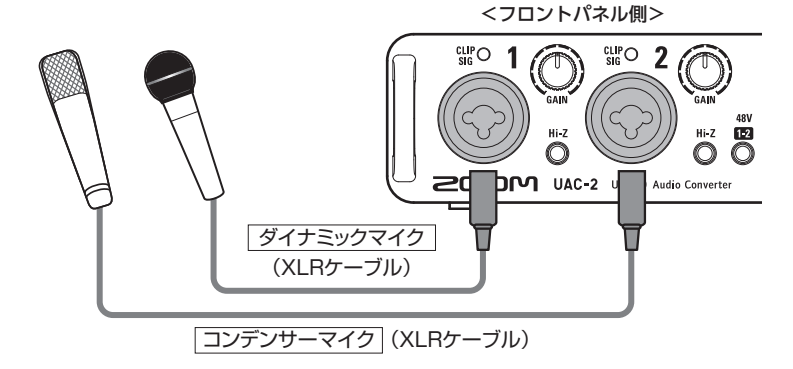

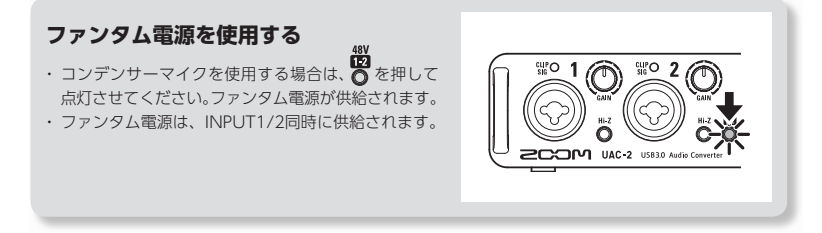

録音する

# 入力ゲインを調節する

INPUTの入力感度を調節します。

# 1. 入力信号の状態を確認する。

緑に点灯: 入力信号があります。 赤く点灯: 入力信号がクリップしてい ます。

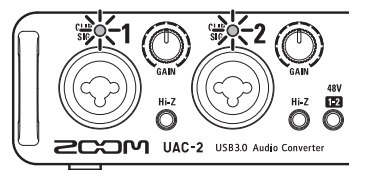

2. 入力ゲインを調節する。  $\textcircled{1}$ を回す。

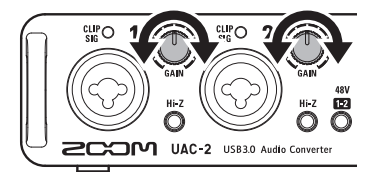

### **HINT**

・ レベルインジケーターが赤く点灯しないように調節してください。

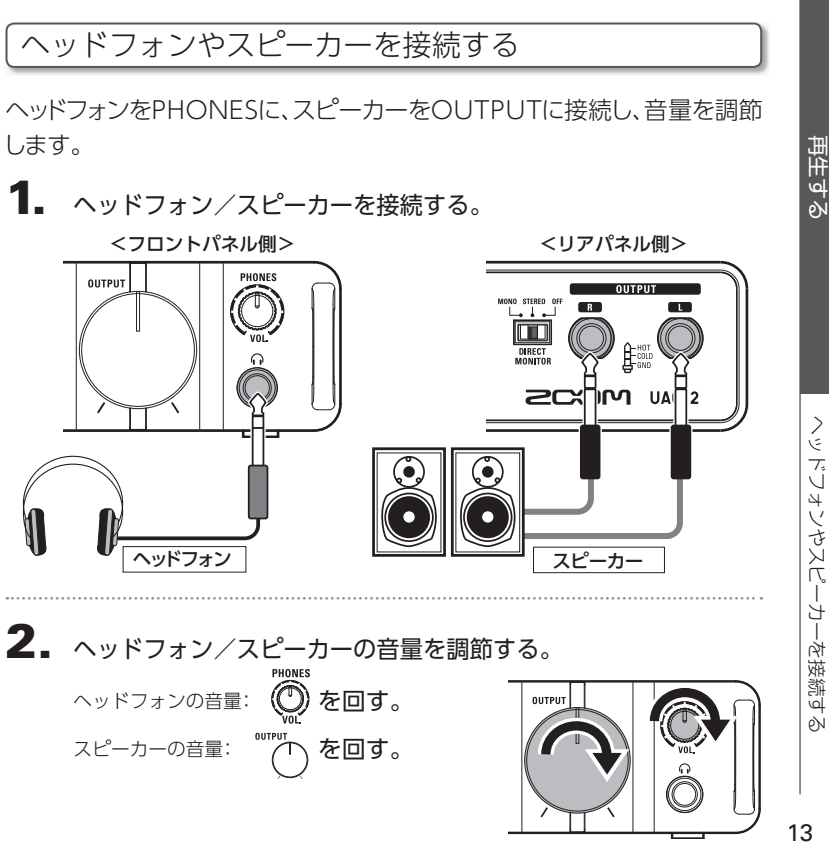

 $13$ 

# ダイレクトモニターを使用する

UAC-2 に入力された音声を、コンピューターを経由せずに直接出力し ます。これにより遅延のないモニタリングが可能です。

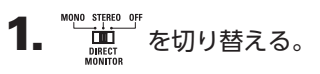

<リアパネル側>

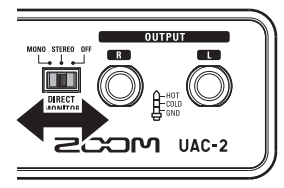

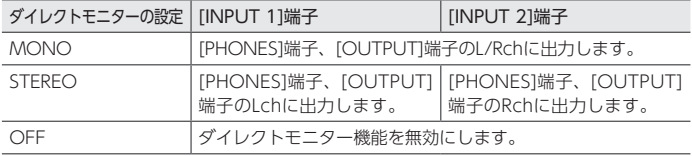

# MIDI機器を接続する

MIDIケーブルを使って、MIDI機器をMIDI IN/MIDI OUTに接続します。

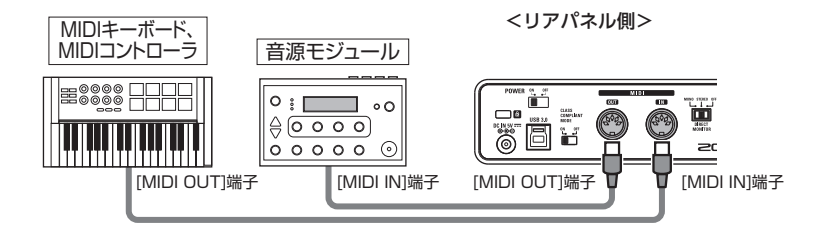

### **NOTE** ・ DAWなどでMIDIポートを使用する際、以下の注意事項に従い設定を行ってください。 UAC-2 および UAC-2 MixEfx が正常に動作しない恐れがあります。 <Windows> MIDIIN/OUT2 (ZOOM UAC-2 MIDI)は使用せずに、ZOOM UAC-2 MIDIを使用してく ださい。 <Mac> ZOOM UAC-2 Reserved Portは使用せずに、ZOOM UAC-2 MIDI I/O Portを使用して ください。

# 工場出荷時の設定に戻す 初期化して、工場出荷時の設定に戻します。  $\overline{\mathbf{1}}$ . 鬱を押しながら電源を入れる。(→P.7) **2.** 初期化を実行する。 実行: <sup>18</sup> を押す。 キャンセル: 6 を押す。 キャンセル 実行

# 故障かな?と思う前に

### UAC-2 のデバイスを選択できない/使用できない

- UAC-2 がコンピューターに正しく接続されている ことを確認する。
- IIAC-2 を使用しているソフトウェアをすべて終了 し、UAC-2 とつながっているUSBケーブルを抜き 差しする。
- ドライバをインストールしなおす。
- USBハブを使用せずに、コンピューターのUSB ポートに直接 UAC-2 を接続する。

#### 再生している音が聞こえない、もしくは小さい

- スピーカーの接続、およびスピーカーの音量を確認 する。
- IIAC-2 のOUTPUTの音量、およびPHONESの 音量を調節する。
- 使用しているコンピューターの[サウンド]の設定に て、[ZOOM UAC-2]が選択されていることを確 認する。

### 録音した音が大きい、小さい、もしくは無音

- IIAC-2の入力ゲインを調節する。
- コンデンサーマイクを使用している場合はファンタ ム電源をONにする。
- 使用しているコンピューターの[サウンド]の設定に て、[ZOOM UAC-2]が選択されていることを確 認する。

### 入力端子に接続している機器の音が歪む

• レベルインジケーターが赤く点灯していないこと を確認する。点灯する場合は、入力ゲインを小さく する。

#### 再生や録音中に音が途切れる

- 使用しているソフトウェアでオーディオのバッファ サイズが調整できる場合は、バッファサイズを大き くする。
- オートスリープ機能などの、コンピューターの省電 力の設定をOFFにする。
- USBハブを使用せずに、コンピューターのUSB ポートに直接 UAC-2 を接続する。

#### 再生や録音ができない

- 使用しているコンピューターの[サウンド]の設定に て、[ZOOM UAC-2]が選択されていることを確認 する。
- 使用しているソフトウェアの入出力設定でIIAC-2 が選択されていることを確認する。
- IIAC-2 がコンピューターに正しく接続されている ことを確認する。
- UAC-2 を使用しているソフトウェアをすべて終了 し、UAC-2 とつながっているUSBケーブルを抜き 差しする。

#### iPadで使用できない

- クラスコンプライアントモードをONにする。  $(-P.8)$
- 専用アダプター(AD-14)が接続されていることを 確認する。

# 仕 様

仕様

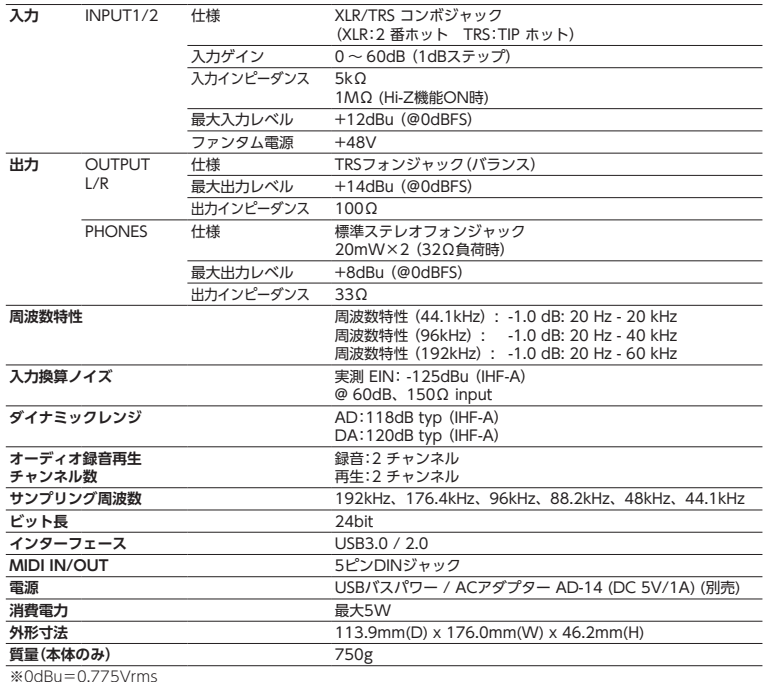

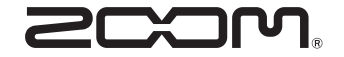

## 株式会社ズーム

〒101-0062 東京都千代田区神田駿河台4-4-3 ホームページ http://www.zoom.co.jp

Z2I-2313-02

# **200M**

# 同梱品一覧

パッケージには、次のものが入っています。確認してください。

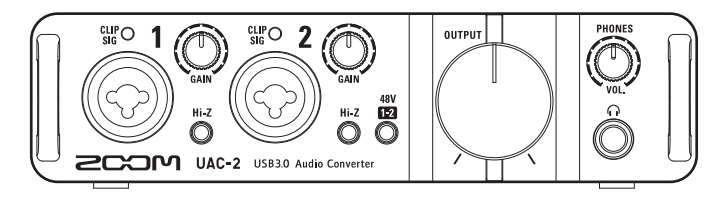

UAC-2 本体

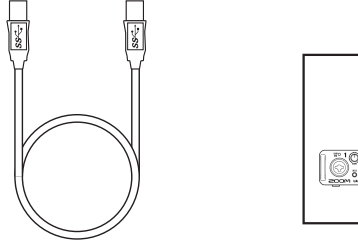

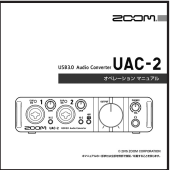

マニュアル

USB 3.0ケーブル オペレーション Cubase LE ダウンロード<br> マニュアル アクセスコード・シート

| the control of the control of the con-                                     |  |
|----------------------------------------------------------------------------|--|
| the control of the control of the control of the control of the control of |  |
| <b>Contract Contract Contract Contract</b>                                 |  |
| _____                                                                      |  |

Cubase LE スタートアップガイド